### **INSTRUKCJA 5**

# Temat: **Dźwięki wokół nas.**

Dźwiek to rozchodzace sie na wszystkie strony zageszczenia i rozrzedzenia powietrza (lub innego ośrodka). Ludzie od dawna starali sie go zapisać – zakodować w taki sposób, żeby można go było możliwie dokładnie odtworzyć. Jednym z takich kodów jest zapis nutowy.

## ZAPIS DŹWIĘKU W SCRATCHU

Przypomnij sobie lekcję z wykorzystaniem dźwięku w Scratchu. Do zapisania melodii można wykorzystać blok zagraj nutę ... przez ... taktów. Trzeba w nim podać wysokość dźwięku (można wybrać wysokość na klawiaturze) oraz czas jego trwania. Jeśli do tego dodamy instrument, to komputer może odtworzyć melodie. Na tym właśnie polega kodowanie dźwieku w formacie MIDI. Jest to format do odtwarzania brzmienia instrumentów elektronicznych.

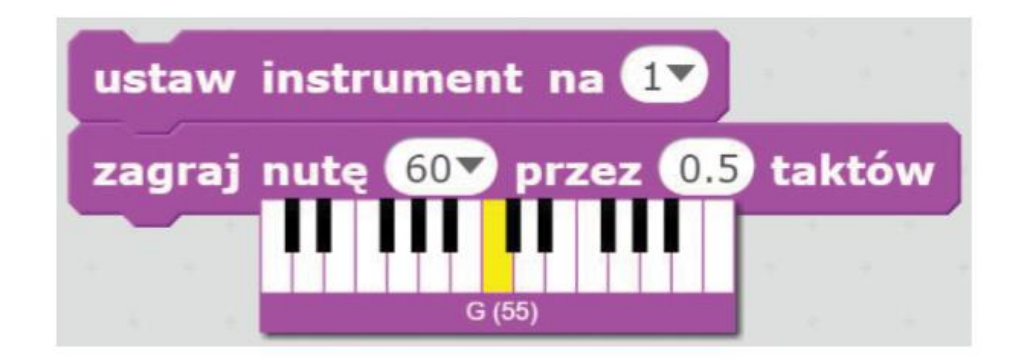

# **CYFROWY ZAPIS DŹWIEKU**

Pliki dźwiękowe występują w różnych formatach, np. dźwięki systemu Windows są zapisane w formacie WAV (często nazywanym WAVE). Pliki takie zajmują sporo miejsca w pamięci komputera. Rejestrator głosu zapisuje nagrania w formacie M4A. Jednym z popularniejszych formatów dźwiękowych jest MP3 – pliki mają stosunkowo małe rozmiary (kilku megabajtów), a mimo to zachowują dość dobrą jakość brzmienia. Jeszcze lepszy dźwięk przy podobnie niewielkim rozmiarze danych oferuje format AAC. Niewielką objętość plików uzyskuje się w wyniku zastosowania kompresji stratnej podczas ich zapisu.

#### ZADANIE

- 1. Odszukaj w swoim komputerze dźwiękowe pliki systemowe. Sprawdź w jakim formacie są zapisane, co sygnalizują. (Wskazówka: otwórz ustawienia i wyszukaj dźwięk).
- 2. Znajdź w komputerze, telefonie lub tablecie pliki dźwiękowe piosenek. W jakim formacie są zapisane?

Zadań nie należy wysyłać do nauczyciela. Należy tylko zapoznać się z tematem i wykonać omówione w nim ćwiczenia. Na realizację tematu masz czas do 18 maja.